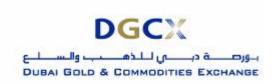

Sub.: Release of Version 7.0.0.1 of TWS, MAT & Mock Trading

Notice to all concerned

### Sub.: Release of Version 7.0.0.1 of TWS, MAT & Mock Trading

In pursuance of By-Laws of DGCX and Clearing Rules of DCCC, it is hereby notified as under:

In order to simplify operating procedures and facilitate introduction of Options contracts, the existing software applications; Trader Work Station (TWS) and Member Administration Terminal (MAT) are proposed to be upgraded. Salient features of TWS & MAT terminal Version 7.0.0.1 are provided in Annexure – 1, however, their will be no changes for the existing FIX Gateway users as well as Exchange Data Feed users.

For smoother migration of new software, the Exchange would conduct mock trading sessions before implementing the same. These sessions are expected to test the modified software and help members to understand the new features of the same.

Members may please note that trades executed during mock trading sessions are not merged with their actual positions and it will not have any financial implication on them.

It is to be noted that on implementation of new software, all existing Good Till Cancel / Good Till Date (GTC/GTD) orders would be cancelled. Members may take necessary steps with regards to such orders latest by **Friday**, **April 27**, **2007** before end of trading hours.

The details of the schedule of events and other relevant information are as given below:

| Schedule of Mock trading sessions   |                    |
|-------------------------------------|--------------------|
| First Mock Session                  | April 21, 2007     |
| Second Mock Session                 | April 28, 2007     |
| Timings during mock trading session |                    |
| Log-in Period                       | 1030 to 1100 Hours |
| Mock Trading Period                 | 1100 to 1300 Hours |
| Reports download from FTP Server    | After 1430 Hours   |
| Revert back to live                 | 1500 to 1530 Hours |

### Procedures to be followed during Mock trading sessions

# Download of TWS Version 7.0.0.1

New versions of TWS & MAT applications shall be used for this mock trading. The new set-up is

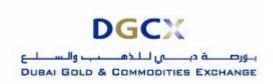

Sub.: Release of Version 7.0.0.1 of TWS, MAT & Mock Trading

already available on the FTP server. Members are requested to download those set-up files and install it in their respective PCs. Separate icons will be created in the desktop as "DGCX TWS Test" & "DGCX Member Administrator Test" for the TWS & MAT applications respectively. Please refer Annexure -2 for more details.

# Login procedure

There is no change in the login procedure. Members can use their existing User ID and corresponding passwords to log-in to the TWS & MAT for the mock trading.

#### Post trading activities

After the mock trading, the Exchange will generate reports which shall be available in the FTP server (under Mock folder). Members may download the reports from the FTP Server for verification purposes after 1430 hours. To reiterate, the trades executed in mock trading sessions will not involve any financial obligation for pay-in and pay-out.

#### Revert back to live

No additional activity is required for the live trading. Members have to start the respective live application from their desktop for the same. However, as a precaution, members are requested to logon to the live system after participating in the mock trading to avoid any log-in problem on the next trading day in the live environment. The live system will be available from 1500 to 1530 Hrs for the same.

Members are requested to take note of the same. In case of any clarifications, members may contact DGCX Support Team for any further assistance.

For Dubai Gold & Commodities Exchange

Basab Banerjee Head of Technology

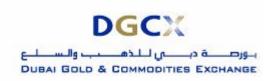

Sub.: Release of Version 7.0.0.1 of TWS, MAT & Mock Trading

#### Annexure 1 – Salient features of the TWS, MAT Ver 7.0.0.1:

# a) Common changes under TWS & MAT

### **Password History Maintenance.**

The User cannot login to the TWS/MAT with the last six passwords.

### Only Client code modification to be allowed TWS and MAT

At present, the users can revert back the trades executed under their Client accounts to their OWN account or any other Client account on intra-day basis.

- With the new version 7.0.0.1, modifications will be possible only from one client account to another.
- The Client code modification as well as Option Exercise / Don't EXercise facility will be available for 15 additional minutes after the regular market closing timings.

# **Locking of the User Account**

If the user doesn't login to the system for a period of more than 15 days the account will be locked automatically.

#### Message Logs

Facility to filter all the message logs (Under F10) specifying the time limit is a new add on feature and the user can save the same as txt format and it can be printed as well.

# **Storing Login Details**

The new version will store all the relevant information's on the login menu like User Code and Member ID details when the end user key in the wrong password. There is no need to retype these details again as before.

## b) New Features in MAT Server

- i) The new MAT application will open an additional socket (TCP) connection to a separate MAT server, called Query Server along with existing connections.
- ii) The order / trade book will be shown only if the user logged in to the Query server. Incase if the application is disconnected from the query server the user can just re-login from the File Menu to restore the connection.
- iii) Query Server works on PORT 7788 and members are requested to enable the port in their respective firewall/router etc. to establish the connection.

## c) Square Off Mode

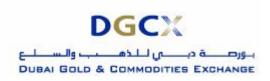

Sub.: Release of Version 7.0.0.1 of TWS, MAT & Mock Trading

If trading rights of any member are withdrawn by DGCX due to Funds shortage and/or any other reason, member can request the Exchange to put them in "Square Off Mode" so as to enable them to liquidate their open positions on their own. The decision to put them under Square Off Mode shall be at the sole discretion of the Exchange.

Members can login to the MAT under Square Off Mode where they can only liquidate their open positions but no new positions can be generated under this mode.

# d) Facility to reset password from MAT terminal

- i) Clearing Members can now reset the passwords of all TM / TWS user terminals through the MAT with the CM ID.
- ii) Trade / Broker Member can reset their own TWS passwords by logging in with TM ID
- iii) If CM ID is locked the Member has to request exchange for the password reset.
- iv) If TM ID is blocked the Trade/Broker Member can request their Clearing Member for password reset or they can approach DGCX helpdesk for the same.

# e) Procedures to change the password on MAT terminal

- i) On the tools /Reset password menu the Clearing/Broker Member has to select appropriate TM or TWS IDs to perform the password reset.
- ii) The administrator has to assign the new password like oms.123 (Alphabets, Special Characters, Numbers are must) and need to reconfirm the new password <u>but the last six passwords should not be repeated</u> as per the new password policy.
- iii) When the administrator performs the password change the system will ask the Administrator to reenter the MAT terminal password for verification.

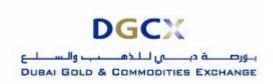

Sub.: Release of Version 7.0.0.1 of TWS, MAT & Mock Trading

# Annexure 2 - Steps for downloading Version 7.0.0.1 for participating in Mock Trading

# a) Internet users

Internet users can download all the necessary set-up files from the existing FTP server (<a href="ftp.dgcx.ae">ftp.dgcx.ae</a>) and the corresponding path should be:

"Common\Setup\MockSetup\Internet".

# b) Trader Workstation (TWS)

Members are requested to download **DGCXCLIENT70.EXE** for DGCX trader workstation and kindly install the new version after downloading and the users can see new icon such as "**DGCX TWS Test**" in the desktop.

After installation please open the "**DGCX TWS Test**" and login to the mock environment as per the above mentioned timeframe.

# c) Member Admin Terminal (MAT)

Members are also requested to download and install the file "DGCXMINI70.exe" for Member Administration Terminal. On successful installation the user can see a new icon "DGCX Member Administrator Test" on the desktop.

Kindly double click the icon to connect the mock environment.

#### d) Lease Line /ISDN Users

All the leased line / ISDN users can download all the relevant files from the following folders of the FTP Server (<a href="ftp://192.168.70.60">ftp://192.168.70.60</a>),

### "Common\Setup\MockSetup\LeasedLine"

The software installation procedure will remain same as mentioned in the above section.